*https://wiki.teltonika-networks.com/view/Template:Networking\_rutos\_manual\_data\_to\_server\_rut2\_r ut9*

# **Template:Networking rutos manual data to server rut2 rut9**

The information in this page is updated in accordance with firmware version .

#### $\Box$

## **Contents**

- [1](#page--1-0) [Summary](#page--1-0)
- [2](#page--1-0) [Data Senders](#page--1-0)
	- [2.1](#page--1-0) [Sender Settings](#page--1-0)
		- [2.1.1](#page--1-0) [General](#page--1-0)
		- [2.1.2](#page--1-0) [Collection general settings](#page--1-0)
		- [2.1.3](#page--1-0) [Collection advanced settings](#page--1-0)
		- [2.1.4](#page--1-0) [Server configuration](#page--1-0)

### **Summary**

The **Data to Server** feature provides you with the possibility to set up data senders that collect data from various sources and periodically send it to remote servers.

**Note:** On {{{name}}}, Data to Server is additional software that can be installed from the **System → [[{{{name}}} Package Manager|Package Manager]]** page.

If you're having trouble finding this page or some of the parameters described here on your device's WebUI, you should **turn on "Advanced WebUI" mode**. You can do that by clicking the "Advanced" button, located at the top of the WebUI.

 $\pmb{\times}$ 

# **Data Senders**

A **Data Sender** is an instance that gathers and periodically sends collected data to a specified server. The Data Senders list is empty by default so, in order to begin configuration you must add a new data sender first. To add a new data sender, click the 'Add' button.

 $\pmb{\times}$ 

After this you should be redirected to the newly added data sender's configuration page.

### **Sender Settings**

Refer to the table below for descriptions on data sender configuration fields.

**Note**: these tables have coloring schemes to indicate which fields can be seen with different configuration.

 $\pmb{\times}$ 

#### **General**

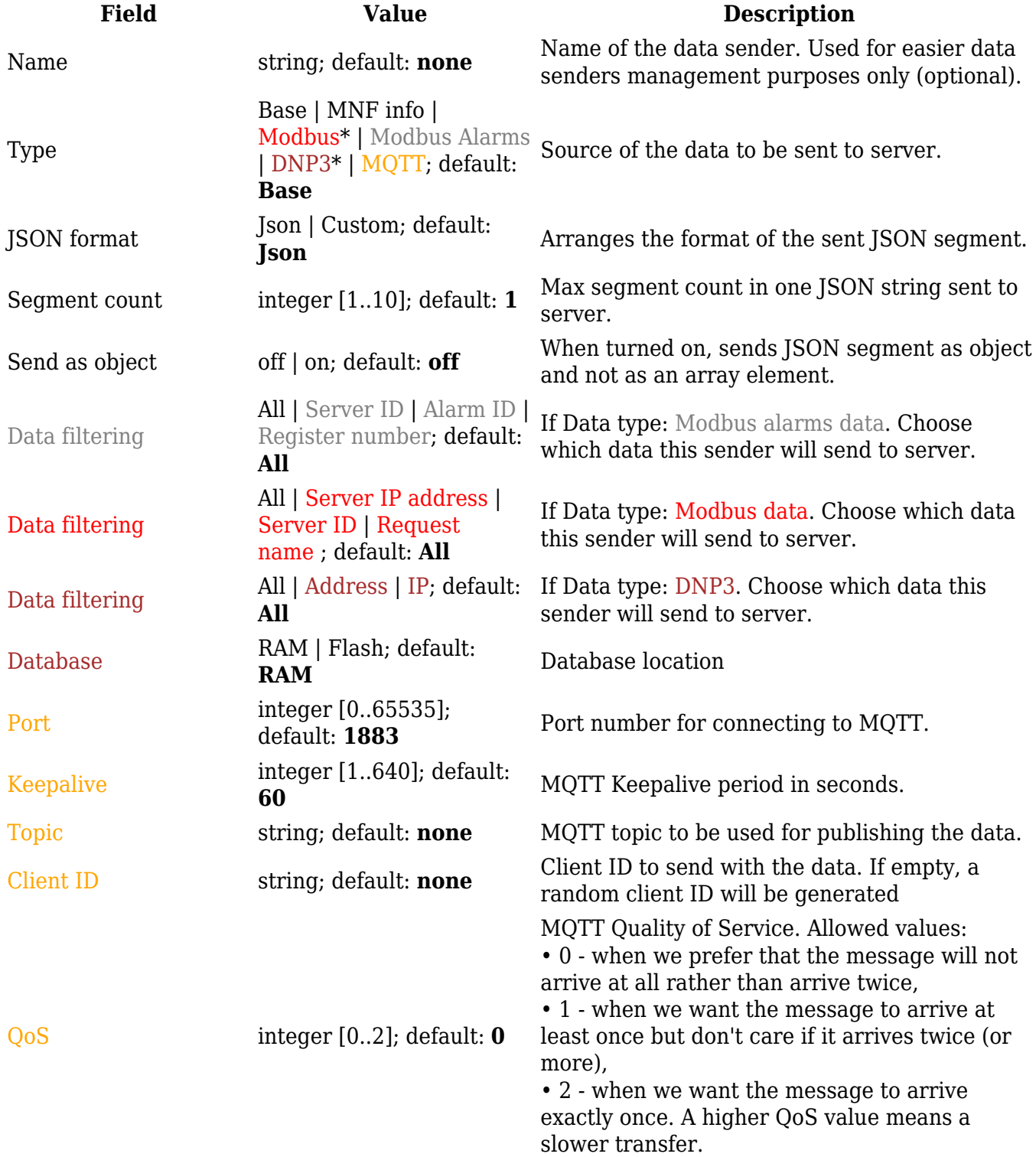

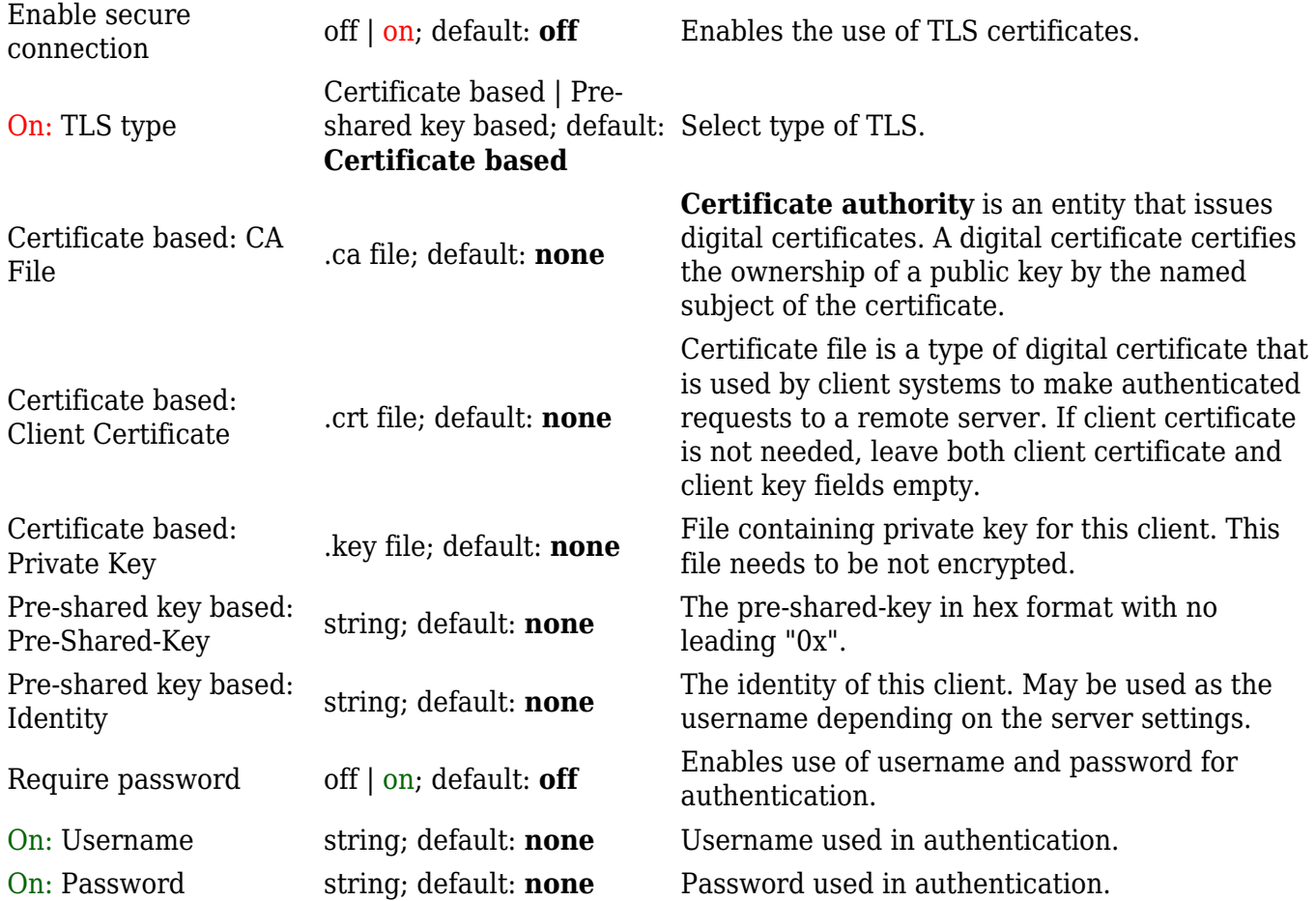

\* This is additional software that can be installed from the **System → [[{{{name}}} Package Manager|Package Manager]]** page.

#### **Collection general settings**

 $\pmb{\times}$ 

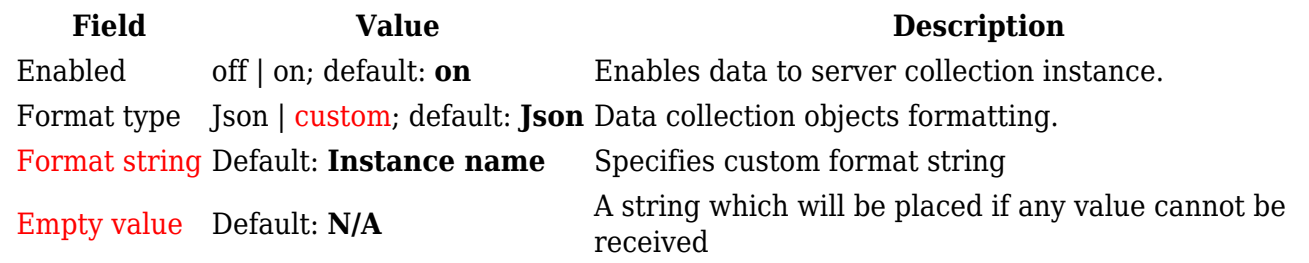

#### **Collection advanced settings**

 $\pmb{\times}$ 

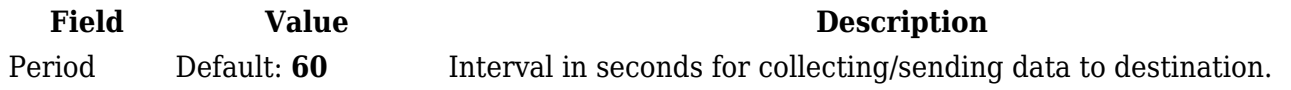

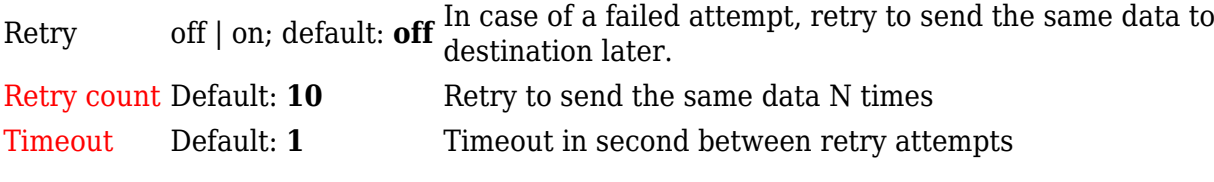

### **Server configuration**

### $\pmb{\times}$

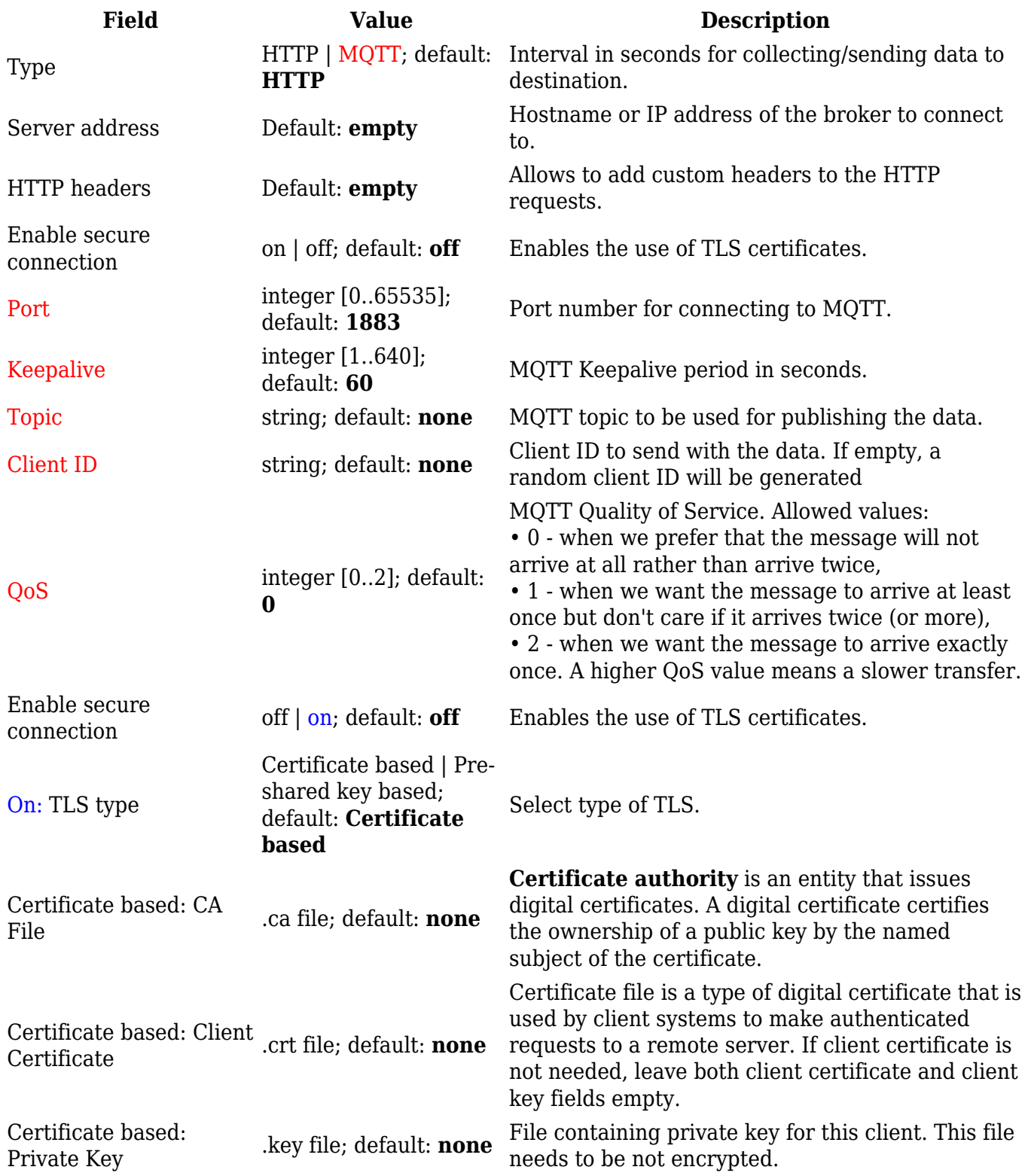

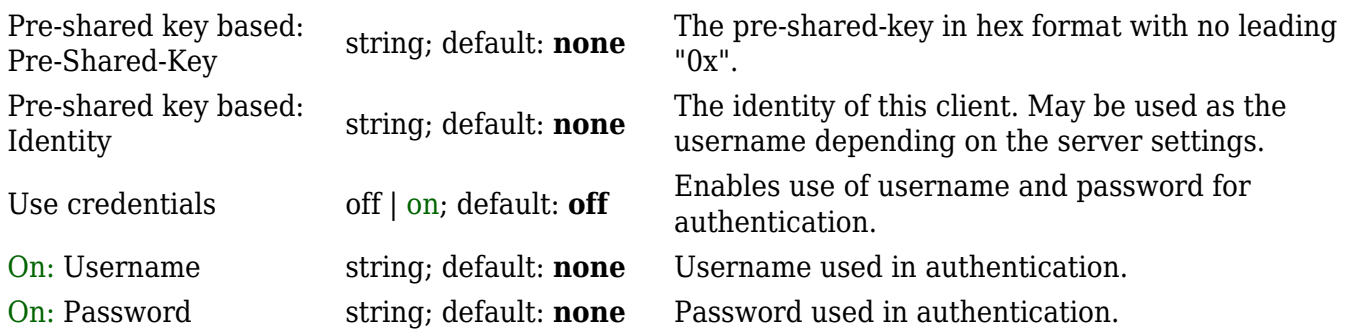

[[Category:{{{name}}} Services section]]